#### **ICS 571: CLIENT-SERVER PROGRAMMING**

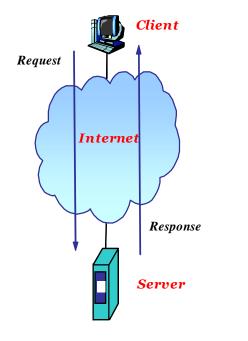

Fall Semester 2016 (2016-1)

**Overview of HTML** 

#### Dr. Nasir Al-Darwish

Computer Science Department King Fahd University of Petroleum and Minerals darwish@kfupm.edu.sa

# Outline

- Basic HTML document structure and tag format
- HTML elements
- HTML Doctype declaration
- Text formatting
- Hyperlinks
- Lists, Images
- Block versus inline elements
- HTML Character Entities
- XHTML versus HTML
- HTML Colors
- HTML Tables
- Tags within the <head> element
- Styling with CSS

# What is HTML?

- HTML is a language for composing web pages
  - □ HTML stands for *Hyper Text Markup Language*
  - HTML is a *markup language*; a markup language defines a set of markup tags
  - □ An *HTML document* (*page*, *file*) is a **plain text** file with HTML tags and other text; the tags define document content and structure
  - □ Tags can be nested which results in a **tree structure** with parentchild relationship
  - □ HTML documents are also called **web pages**; they are normally stored at **web servers**, fetched and displayed by **web browsers**.
  - □ HTML files (web pages) use the extension ".htm" or ".html"

# HTML Tags

- HTML defines a set of markup tags (simply known as *HTML Tags*)
  - HTML tags are keywords (tag names) surrounded by **angle brackets** like *<body>*
  - □ HTML tags normally **come in pairs** like

*<body>* ... *</body>* 

 $<\!p$ > ...  $<\!/p$ >

□ The general format is:

#### <tagname attr1=value1 attr2=value2 >content</tagname>

- □ The first tag in a pair is the **start tag**, the second tag is the **end tag**
- □ Start and end tags are also called **opening tags** and **closing tags**
- □ The end tag is same as the start tag, with a **forward slash** before the tag name
- Note: HTML tags are not case sensitive; however, by convention they are normally written in lower case letters.

### **HTML Elements**

- An *HTML element* is the whole text from the start tag to the end tag, including the tags themselves.
- Example of an HTML Element, the (*paragraph*) element:

```
This is a paragraph.
```

- The *element content* is everything between the start and the end tag.
- *Note*: A web browser only the displays (renders) the content part of an HTML element.
- Most HTML elements have *attributes*; these appear inside the start tag.

# **Empty HTML Elements**

- Some HTML elements (e.g., *<img>*, *<br>*) have **empty content** and therefore do not use a closing tag.
- The <br>
   <br>
   tag (specifies a line break) is an empty element without
   <br>
   a closing tag
- **Tip:** In XHTML, all elements must be closed. Adding a slash inside the start tag, like *<br/>br/>*, is the proper way of closing empty elements in XHTML (and XML).

# Nesting of HTML Elements

- Most HTML elements can be nested (can contain other HTML elements).
- Proper Nesting Rule: An inner element must be closed before closing the outer (enclosing) element.
  - Example of invalid nesting (it should be </b> </i>):
     <i> Look at <b> this </i> </b>
- An HTML document consists of nested HTML elements.
- *Example*:
  - <html>
  - <body>
  - This is my first paragraph.
  - </body>
  - </html>

#### HTML Attributes

- HTML elements can have **attributes**
- Attributes provide additional information about an element
- Attributes are always specified in **the start tag**
- Attributes are specified as *name=value* pairs like: *attribute name="value"*
- Attribute names and attribute values are case-insensitive.
- Attribute values should always be enclosed in quotes using either double quotes or single quotes.

#### HTML Attributes (cont.)

- Examples of attributes common to many HTML elements (tags):
  - □ *Class*: Specifies one or more class names for an element (refers to a class in a style sheet)
  - □ *Id*: Specifies a unique id for an element
  - □ *Style*: Specifies an inline CSS style for an element
  - *Title*: Specifies extra information about an element (displayed as a tool tip)

### HTML Page Structure

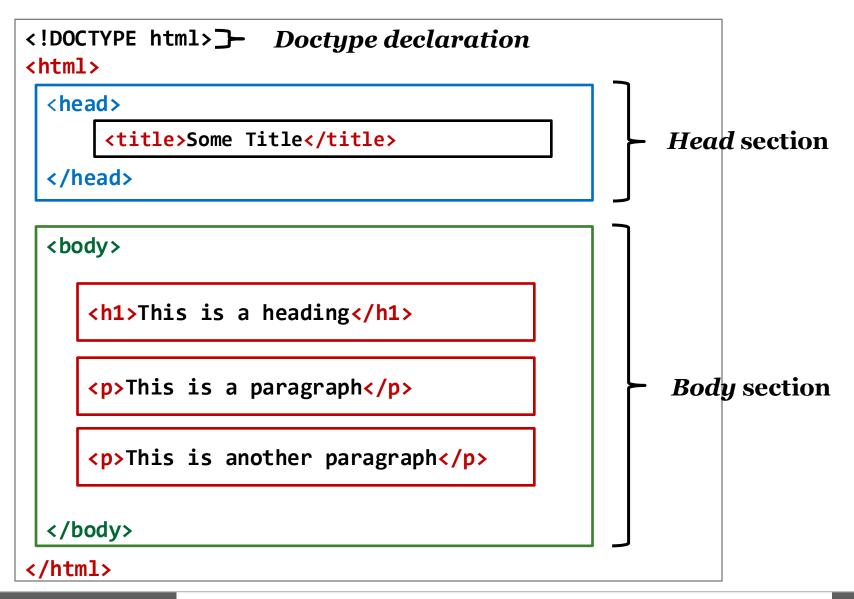

# HTML Page Structure Explained

- <!DOCTYPE html> tells the browser that the document is an HTML version 5 document.
- The first tag in an HTML document is <<u>html</u>>. The corresponding end tag is </<u>html</u>>, which marks the end of the document.
- The text between the <head> (head) tag and the </head> (end head) tag is header information. Header information is not displayed in the browser window.
- The text between the <*title*> and </*title*> tags is the title of the document. The title is displayed as the caption of the browser's window.
- The content inside the <body> element will be displayed in your browser.

#### The <*!DOCTYPE*> Declaration

- The *DOCTYPE* (document type definition, *dtd*) declaration helps the browser to display a web page correctly.
- The *DOCTYPE* declaration tells the HTML version used by the html document and it must appear at the start of the document.
- Previous versions of HTML defined many doctypes, and choosing the right one could be tricky. Prior to HTML5, we normally use
   XHTML Strict 1.0 (or XHTML Transitional 1.0) doctype:
  - <!DOCTYPE html PUBLIC "-//W3C//DTD XHTML 1.0 Strict//EN"
     "http://www.w3.org/TR/xhtml1/DTD/xhtml1-strict.dtd">
- In HTML5, we only need to use the following doctype declaration: <!DOCTYPE html>

### Strict vs. Transitional HTML Markup

- There are two DOCTYPEs versions for XHTML 1.0 (also HTML 4.01) defined as the *Transitional* and *Strict*. (<u>http://www.w3schools.com/tags/ref\_html\_dtd.asp</u>)
- The *Strict* versions of XHTML 1.0 and HTML 4.01 excludes many of HTML *presentation* elements and attributes that are more appropriately handled using CSS. The following is not allowed:
  - □ HTML Elements: <*center*>, <*font*>, <*frameset*>, <*iframe*>
  - □ HTML Attributes: *bgcolor*, *background*, *align* & *border* (except for and child elements of )
- A *Transitional* DOCTYPE is more relaxing and meant to be used when you have a lot of legacy markup that cannot easily be converted to comply with a Strict DOCTYPE.
- Web developers should use the Strict DTD when possible, but may use the Transitional DTD when support for presentation elements or attributes is required.

# HTML Versions

| Version   | Year |
|-----------|------|
| HTML      | 1991 |
| HTML+     | 1993 |
| HTML 2.0  | 1995 |
| HTML 3.2  | 1997 |
| HTML 4.01 | 1999 |
| XHTML 1.0 | 2000 |
| HTML5     | 2012 |
| XHTML5    | 2013 |

### HTML5 template

```
<!DOCTYPE html>
<html lang="en"> <!-- document language -->
<head>
   <title>Some Title</title>
   <meta charset="utf-8"><!-- document character set -->
</head>
<body>
 . . .
</body>
</html>
```

### Uniform Resource Locator (URL)

- A URL is a fancy phrase for a document's address on the worldwide web.
- Uses the format:

scheme://host:port/path/filename

- The value for the scheme can be *ftp*, *http*, *https*, .. etc.
- A URL identifies a host on the Internet where the document is stored. A host can be specified using
  - □ The host's domain name, such as "w3schools.com",
  - □ Or the host's an Internet Protocol (IP) address: 192.68.20.50.

### HTML Hyperlinks (Links)

The HTML anchor element (i.e., the <a> tag) defines a hyperlink. It uses the form:

<a href="url" >Link text or <img> element</a>

- A hyperlink (or link for short) is *a word* (or *a phrase*), or *an image* that you can click on to jump to another web page (or another location within same page).
- The *href* attribute indicates the link's destination. The value for the href attribute is a URL (absolute or relative).
- When you move the cursor over a link in a web page, the cursor changes from an arrow into a little finger. Also, the status bar (of the browser's window) will reveal the destination of the link.

# HTML Links: the ID Attribute

- The *ID* attribute can be used to create bookmarks (to aid navigation in a long web page); For this, we can assign an anchor element or any other HTML element an ID.
- Bookmarks are not displayed in any special way. They are invisible to the reader.
- *Example*:

An anchor with an id inside a web page:

<a id="tips" >Useful Tips Section</a>

Create a link to the "Useful Tips Section" inside the same page:

```
<a href="#tips" >Useful Tips</a>
```

Or, create a link inside the current page to the "Useful Tips Section" found in another page "HealthInfo.htm" :

<a href="http://www.w3schools.com/HealthInfo.htm#tips" >
Useful Tips</a>

#### HTML Links: Target attribute, URL media types

If the *target* attribute is set to "\_\_blank", the target page will open in a new browser window, as in:

<a href="http://www.w3schools.com/" target="\_blank" >Visit
W3Schools!</a>

- The URL value for the href attribute in a link can reference content of varying media types as:
  - <a href="http://archive.org/download/fateha\_403/fateha.mp3" > Surat Fateha</a>

# HTML Headings

- HTML headings are defined with the *<h1>*, *<h2>*, ..., *<h6>* tags.
- <h1> is rendered as largest/boldest, <h6> is rendered as smallest.
- *Example*:

<h1>This is a level 1 heading</h1>

<h2>This is a level 2 heading</h2>

<h3>This is a level 3 heading</h3>

<h4>This is a level 4 heading</h4>

<h5>This is a level 5 heading</h5>

<h6>This is a level 6 heading</h6>

- Use HTML headings for headings only. Don't use headings to make text **BIG** or **bold**.
- Search engines use your headings to index the structure and content of your web pages.
- H1 headings should be used as main headings, followed by H2 headings, then the less important H3 headings, and so on.

# HTML Paragraphs

- HTML documents are normally divided into paragraphs
- HTML paragraphs are defined using the tag
- *Example*:
  - This is a paragraph.

This is another paragraph.

- By design, browsers automatically add an empty line before and after a paragraph.
- Browsers often display paragraphs correctly even if the closing tag is missing.

## What happens if you omit a closing tag?

- A browser may not display the HTML correctly if you omit the closing tag.
- It is possible (but not guaranteed) that a browser will display the HTML correctly even if you omit the closing tag, as in the following example:

This is a paragraphThis is another paragraph

# HTML Line Breaks

- Use the <**br**> tag if you want a line break (a new line) without starting a new paragraph:
- The *<br>>* element is an empty HTML element and it does not use an end tag.
- *Example*:

HTML Source

<!DOCTYPE html> <html> <body>

This is<br/>para<br/>graph<br/>with line breaks

</body> </html> Output in Browser

This is a para graph with line breaks

# HTML Lines

- The <*hr*> (horizontal rule) tag renders a horizontal line. It is used to show a *visible line* as a way of separating content
- In the example, the image on the left shows the html source and the image on the right shows rendering by browser.
- Note how the explicit spaces and line breaks in html source are rendered. *They are ignored*!

| TestHR.htm - Notepad                                                | - 🗆 🗙 |                                                                                                    |
|---------------------------------------------------------------------|-------|----------------------------------------------------------------------------------------------------|
| <u>F</u> ile <u>E</u> dit F <u>o</u> rmat <u>V</u> iew <u>H</u> elp |       |                                                                                                    |
| <html></html>                                                       | ^     | 🕒 Using HR tag 🛛 🗙 📃                                                                                                    |
| <title>Using HR tag</title><br><body></body>                        |       | $\leftarrow \rightarrow \mathbb{C} \ \Uparrow$ $\square \ file:///C:/Users/PCC/Desktop/ \bigcirc \ \diamondsuit  \equiv$ |
| This is a paragraph<br><hr/> This is a nother paragraph             |       | This is a paragraph                                                                                                    |
| with text spanning several                                          | lines |                                                                                                    |
|                                                                     |       | This is another paragraph with text spanning several lines                                                               |
| <br>                                                                |       | spanning several lines                                                                                                   |
|                                                                     | ~     |                                                                                                    |
| <                                                                   | >     |                                                                                                    |

### Non-breaking Space

- The browser automatically removes extra spaces and extra lines
  - If you write 10 spaces in your text, the browser will remove 9 of them
- Large or small screens, and resized windows will create different results
- To force the browser to keep spaces, you can do any of the following:
  - □ Use the *&nbsp*; character entity
  - Use the ... (preformatted) tag; this honors spaces and line breaks

### **HTML** Comments

- Comments can be inserted into the HTML code to make it more readable and understandable by developer.
- Comments are ignored by the browser and are not displayed.
- An HTML comment starts with <!-- and ends with -->
- Example
  - <!-- This is a comment, the next paragraph is ignored by browser

Hell -->

# HTML Text Formatting Tags

| Tag               | Description                                          |
|-------------------|------------------------------------------------------|
| <b></b>           | Defines bold text                                    |
| <em></em>         | Defines emphasized text                              |
| <i></i>           | Defines a part of text in an alternate voice or mood |
| <small></small>   | Defines smaller text                                 |
| <strong></strong> | Defines important text                               |
| <sub></sub>       | Defines subscripted text                             |
| <sup></sup>       | Defines superscripted text                           |
| <ins></ins>       | Defines inserted text                                |
| <del></del>       | Defines deleted text                                 |

Note: It is better to avoid using presentational tags such as <b> and <i>; instead use <em> and <strong> tags.

# HTML Text Formatting Example

<!DOCTYPE html>

<html>

<body>

<b>This text is bold</b>

<i>This text is italic</i>

This is<sub> subscript</sub> and <sup>superscript</sup>

</body>

</html>

#### This text is bold

This text is italic This is <sub>subscript</sub> and <sup>superscript</sup>

### HTML Images

- HTML images are defined using the <img> (image) tag.
- The image tag has no closing tag.
- The filename and the size of the image are specified as attributes.
- The *src* attribute specifies the *source URL* of the image.
- *Example*:

<img src="w3schools.jpg" width="104" height="142" alt="some desc" >

• The *alt* attribute specifies an alternate text for an image if the image cannot be displayed.

# HTML Ordered (Numbered) Lists

- An ordered (numbered) list starts with the *ol* tag and ends with */ol*
- Each item within the list starts with the *tag* and ends with *</il>*
- The browser displays the list items marked with as numbers (1,2, ..)
- *Example*:

<01>

teaCoffeeMilk

| 1. | tea    |
|----|--------|
| 2. | coffee |
| 3. | milk   |

# HTML Unordered Lists

- An unordered list starts with the tag and ends with
- Each item within the list starts with the *tag* and ends with *</il>*
- The browser displays the list items marked with bullets
- *Example*:

tea
Coffee
Milk

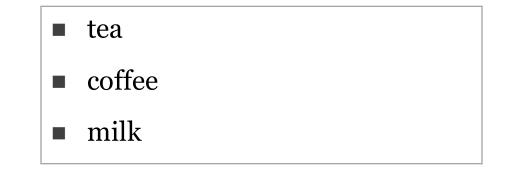

# HTML Definition Lists

- A definition list is a list of items, with a description of each item.
- The <dl> tag defines a definition list. Inside a <dl>, the tags <dt> (definition term) and <dd> (definition data) can be used multiple times.
- *Example*:

```
<dl>
```

```
<dt>Coffee</dt>
```

```
<dd>- black hot drink</dd>
```

```
<dt>Milk</dt>
```

```
<dd>- white cold drink</dd>
```

```
</dl>
```

| - black h | ot drink  |
|-----------|-----------|
|           |           |
| Milk      |           |
| - white c | old drink |

### HTML Elements: block versus inline

- Most HTML elements are defined as either *block* elements or *inline* elements.
- Block elements are rendered with a line break before and after the element
  - □ *Examples*: *<h*1>, *<p*>, *<u*1>, *<li*>, *<table*>, *<div*>
- Inline elements are normally displayed without being surrounded by empty lines
  - □ *Examples*: *<b>*, *<em>*, *<strong>*, *<a>*, *<img>*, *<span>*
- **Note:** A block element can contain both inline and block elements *but an inline element can not contain block elements*.
- **Question:** What is a typical example where an inline element appears inside another inline element?

### The *<div>* Element

- HTML elements can be grouped using either *<div>* or *<span>* tags.
- A <*div*> element acts as a container (box) for grouping other HTML elements
  - □ A <*div*> is a block element; that is, the browser will display a line break before and after it
  - By default, a <div> element uses a width (and is resized to) equal to the width of the browser's window; the div's height varies so as to accommodate the div's content
  - □ To see this, assign a background color as in:

Testing<div style="background-color:yellow" >text inside div</div>the div tag.

- When used together with CSS, a <div> element can be used to set style attributes to be shared (inherited) by all child elements.
- Using <div> elements is essential for creating flexible page layout.

#### The *<span>* Element

- Unlike <div>, the <*span>* element is an inline element; that is, it does not result in line breaks surrounding it
- A *<span>* element acts as a container for text or other inline elements
- When used together with CSS, a <span> element can be used to set style attributes to parts of the text
- The following is an example:

Testing<span style="background-color:yellow;color:red" >text
inside span</span>the span tag.

### The *<iframe>* Element

- An iframe is used to display a web page within a web page.
- The height and width attributes are used to specify the height and width of the iframe.
- The values for the height and width are specified in pixels by default, but they can also be in percent (like in the example "80%" of width of parent element)

<iframe src="demo.htm" height="200"
width="80%" ></iframe>

## The <*iframe*> Element (cont.)

• The *frameborder* attribute specifies whether to display a border around the iframe; set the attribute value to "0" to remove the border:

<iframe src="demo\_iframe.htm" frameborder="0" ></iframe></iframe>

An iframe can be used as the target for a link

<iframe src="demo\_iframe.htm" name="iframe\_a"></iframe></iframe></iframe></iframe></iframe></iframe>

<a href="http://www.w3schools.com" target="iframe\_a"> W3Schools</a>

## **HTML Entities**

- Some characters are reserved in HTML.
- It is not possible to use the *less than* (<) or *greater than* (>) signs in your text, because the browser will mix them with tags.
  - □ For example, "<*p>if X* < 10 then increment X</*p>*" is reported as having a syntax error when using HTML validation tools
  - □ To display a less than sign, we must write: **&lt**; or **&**#60
- To have the browser display reserved characters, we must use character entities in the HTML source code.

&entity\_name;

OR

&#entity\_number;

## HTML Character Entities

| Result                                                        | Description                          | <b>Entity Name</b> | Entity Number |  |
|---------------------------------------------------------------|--------------------------------------|--------------------|---------------|--|
|                                                               | non-breaking space                   |                    |               |  |
| <                                                             | less than                            | <                  | <             |  |
| >                                                             | greater than                         | >                  | >             |  |
| &                                                             | ampersand                            | &                  | &             |  |
| 1/2                                                           | fraction <sup>1</sup> / <sub>2</sub> | ½                  | ½             |  |
| 1/4                                                           | fraction <sup>1</sup> / <sub>4</sub> | ¼                  | ¼             |  |
| ¢                                                             | cent                                 | ¢                  | ¢             |  |
| £                                                             | pound                                | £                  | £             |  |
| ¥                                                             | yen                                  | ¥                  | ¥             |  |
| €                                                             | euro                                 | €                  | €             |  |
| §                                                             | section                              | §                  | §             |  |
| ©                                                             | copyright                            | ©                  | ©             |  |
| R                                                             | registered trademark                 | ®                  | ®             |  |
| ТМ                                                            | trademark                            | ™                  | ™             |  |
| Reference: <u>http://dev.w3.org/html5/html-author/charref</u> |                                      |                    |               |  |

## HTML Colors

- HTML colors are defined using a hexadecimal or decimal notation for the combination of Red, Green, and Blue color values (RGB)
- The lowest value that can be given to one of the light sources is zero (in HEX: 00), the highest value is 255 (in HEX: FF)
- *Examples*:

| Black color: | #000000 0 | NR rgb(0,0,0)   |
|--------------|-----------|-----------------|
| Red Color:   | #FF0000 ( | OR rgb(255,0,0) |

## HTML Color Names

- Color Names are supported by all modern browsers
- 147 color names are defined in HTM/CSS color specification
  - □ 16 basic colors: *aqua*, *black*, *blue*, *fuchsia*, *gray*, *green*, *lime*, *maroon*, *navy*, *olive*, *purple*, *red*, *silver*, *teal*, *white*, and *yellow*
  - □ Light and dark versions of colors can also be specified: *lightblue*, *darkgreen*, ... etc.

## XHTML

- Many pages on the internet contain "bad" HTML
  - □ No closing tag
  - □ Mixed upper/lower case for tag names
- XHTML is HTML that complies with XML rules
- XML is a markup language where documents must be marked up correctly and "well-formed"
- **XHTML** is a stricter and cleaner version of HTML 4.01
- **XHTML** stands for *EXtensible HyperText Markup Language*
- XHTML is supported by all major browsers

## Differences Between XHTML and HTML

- Document Structure
  - **A XHTML DOCTYPE is mandatory**
  - **□** The XML namespace attribute in <html> is **mandatory**
  - □ <html>, <head>, <title>, and <body> is **mandatory**
- XHTML Elements
  - □ XHTML elements must be **properly nested**
  - □ XHTML elements must always be **closed**
  - □ XHTML elements must be in **lowercase**
  - □ XHTML documents must have **one root element**
- XHTML Attributes
  - □ Attribute names must be in **lower case**
  - □ Attribute values must be **quoted**
  - Attribute minimization is **forbidden**

## The <*head*> Element

- The <head> element is a container for a specific subset of HTML elements. These elements normally correspond to nonvisible elements
- The following tags can be included inside the <head> section:
  - $\Box$  <title>
  - $\Box$  <style>
  - $\Box$  <meta>
  - $\Box$  <link>
  - $\Box$  <script>
  - $\Box$  <noscript>
  - $\Box$  <base>

## The <*title*> Element

- The <*title*> tag defines the title of the document
  - □ The title is displayed as the caption of the browser's window
  - □ It provides a title for the page when it is added to favorites
  - □ It displays a title for the page in search-engine results

## The *<base>* Element

The <base> tag specifies a default address or a default target for all links on a page:

<head>

```
<base href="http://www.w3schools.com/images/">
<base target="_blank">
</head>
```

## The *<link*> Element

- The <*link*> tag defines the relationship between a document and an external file (resource).
- The <link> tag is mostly used to link to an external style sheet:

```
<head>
   <link rel="stylesheet" type="text/css"
        href="mystyle.css" >
```

```
</head>
```

## The *<style>* Element

- The <*style*> tag is used to define style information for an HTML document.
- Inside the <style> element you specify how HTML elements should render in a browser:

```
<head>
  <style type="text/css">
    body {background-color:yellow; font-size:10pt; }
    p {color:blue; font-family:Tahoma; }
  </style>
</head>
```

#### The *<meta>* Element

- Metadata is data (information) about data
- The <meta> tag provides metadata about the HTML document
- Metadata will not be displayed on the page, but will be machine parsable.
- Meta elements are typically used to specify encoding character set, page description, keywords, author of the document, last modified
- The metadata can be used by browsers (how to display content or reload page), search engines (keywords), or other web services.

#### The *<meta>* Element (cont.)

- Define keywords for search engines: <meta name="keywords" content="HTML, CSS, XML">
- Define a description of your web page:

<meta name="description" content="Free Web tutorials on HTML and CSS">

Define the author of a page:

<meta name="author" content="Nasir Darwish">

Refresh page every 30 seconds:

<meta http-equiv="refresh" content="30">

## The *<script>* Element

- Used to define a client-side script, such as a JavaScript
- *Example*:

```
<script>
document.write("Hello World!")
</script>
```

- The <script> element either contains script code or point to an external script file using the *src* attribute
- Common uses for JavaScript are image manipulation, form validation, and dynamic changes of content.

## The *<noscript>* Element

- The <noscript> element provides an alternate content for users that have disabled scripts in their browser or have a browser that doesn't support client-side scripting.
- The <*noscript*> element can contain HTML elements that can appear inside the <body> element.
- The content inside the <*noscript*> element will only be displayed if scripts are not supported, or are disabled in the user's browser:

```
<script>
	document.write("Hello World!")
</script>
<noscript>
	Sorry, your browser does not support JavaScript!
</noscript>
```

#### **HTML** Tables

- An HTML table is defined using the tag
- A table consists of a set of rows (each row uses a tag), and each row consists of column data cells (a column cell uses a tag)
- A tag can contain text, links, images, lists, forms, other tables, etc.
- The example shows an HTML table with three rows and two columns

```
row 1, cell 1row 1, cell 2row 1, cell 2row 1, cell 3row 2, cell 3row 2, cell 1row 2, cell 3row 2, cell 3
```

| row 1, cell 1 | row 1, cell 2 | row 1, cell 3 |
|---------------|---------------|---------------|
| row 2, cell 1 | row 2, cell 2 | row 2, cell 3 |

## HTML Tables: Header Row

- A header row can be specified using tags inside a *<*tr>
- Browsers normally display the text in a element as bold and centered

```
>
  Course
  Instructor
 >
  ICS 251
  Darwish
 >
  ICS 353
  Khateeb
```

| Course  | Instructor |
|---------|------------|
| ICS 251 | Darwish    |
| ICS 353 | Khateeb    |

## HTML Forms

- HTML forms are used to pass data from the user to a web server.
- An HTML form can contain input elements like text fields, checkboxes, radio buttons, submit buttons, select droplists, textarea, fieldset, legend, and label elements

<form>

```
various input elements and submit/reset buttons
...
</form>
```

# Styling with CSS

- CSS was introduced together with HTML 4, to provide a better way to style HTML elements.
- CSS can be added to HTML in the following ways:
  - □ *Inline*: using the *style* attribute in HTML elements
  - Internal (embedded): using the <style> element in the <head> section
  - □ *External*: using **a separate CSS file**
- Putting CSS data in separate CSS files is the preferred way for a site with many pages.

## **Inline Styles**

- An inline style applies CSS styles to one single occurrence of an HTML element.
- An inline style is specified using the *style* attribute whose value can specify one or more CSS properties.
- *Examples*:
  - > <body style="background-color:yellow" >
  - <h1 style="font-family:verdana;font-size:16pt" >
     Some heading</h1>
  - Some paragraph

## Internal Style Sheet

- An internal style sheet can be used if one single document has a unique style.
- Internal styles are defined using the *style* element which is normally placed in the *section*.

*Example:* 

```
<head>
<style type="text/css">
    body { background-color:yellow;}
    p {color:blue;}
</style>
</head>
```

## External Style Sheet

- An external style sheet is ideal when the same set of styles is applied to many pages.
- A page can use the styles defined in the external sheet if it *links* to the style sheet using the *<link>* tag.
- The *<link*> tag is normally placed inside the *<*head> section.
- *Example*:

```
<head>
```

```
<link href="mystyles.css" rel="stylesheet" type="text/css" > </head>
```

## Useful Resources

- HTML Basics (from "Web Programming Step by Step"), <u>http://www.webstepbook.com/supplements-2ed/slides/chapter02-html.shtml</u>
- W3 Schools HTML Tutorial, <u>http://www.w3schools.com/html/</u>
- SitePoint HTML Reference, <u>http://reference.sitepoint.com/html</u>
- W3C HTML Validation Service, <u>http://validator.w3.org/</u>